# <span id="page-0-0"></span>SOEN 387 Web-based Enterprise Application Design

Stuart Thiel

Concordia University Department of Computer & Software Engineering

Fall, 2015

SOEN 387 Web-based Enterprise [Application](#page-20-0) Design

Stuart Thiel

Test Driven [Development](#page-1-0)

**Outputting** [JSON or XML](#page-13-0) [XML](#page-13-0) [JSON](#page-17-0)

 $A \equiv 1 \pmod{4} \pmod{4} \pmod{4} \pmod{2} \pmod{4}$  $209$ 

#### <span id="page-1-0"></span>Test Driven Development

- ▶ Test Driven Development (TDD), write tests before code
- $\blacktriangleright$  Write few tests
- $\blacktriangleright$  Test for a few new features
- $\blacktriangleright$  Watch tests fail
- $\triangleright$  Write the code
- $\blacktriangleright$  Run the tests
- $\blacktriangleright$  Fix and repeat

SOEN 387 Web-based Enterprise [Application](#page-0-0) Design

Stuart Thiel

Test Driven [Development](#page-1-0)

# Why TDD

- $\triangleright$  You must know what you want first
- ▶ You are testing a solution before you have it
- $\blacktriangleright$  Builds useful test suite
- $\blacktriangleright$  Constant progress
- $\triangleright$  Writing tests later often does not happen

Stuart Thiel

Test Driven [Development](#page-1-0)

## Structure of Test Approach

- $\blacktriangleright$  Set Up
- $\blacktriangleright$  Run Tests
- $\blacktriangleright$  Validate Results
- $\blacktriangleright$  Clean Up

SOEN 387 Web-based Enterprise [Application](#page-0-0) Design

Stuart Thiel

Test Driven [Development](#page-1-0)

## Is TDD Perfect?

- $\triangleright$  Not see forest for the trees
- $\triangleright$  Sometimes forget big picture and take many tiny irrelevant steps in weird directions
- $\triangleright$  Can get in habit of writing tests that depend on state of previous tests (bad)
- $\blacktriangleright$  Easy to forget to include integration in these tests

Stuart Thiel

Test Driven [Development](#page-1-0)

## Testing in Java

- $\blacktriangleright$  Eclipse knows how to deal with test suites
- $\blacktriangleright$  Good support
- $\blacktriangleright$  Write the tests, run as JUnit
- $\blacktriangleright$  You will do that this Friday

Stuart Thiel

Test Driven [Development](#page-1-0)

## Some Testing Code

```
public class TestPerson {
        public final static String BASEURL =
          "http://localhost:8080/HWTDD/";
        static XPath xPath =XPathFactory.newInstance().newXPath();
        @Test
        public void addPerson() throws SAXException,
          IOException, XpathException {
                System.out.println("AddPerson");
                //Make request to get list of people,
                //confirm that it is empty
                //Make sure bob's not there
                deletePerson("bob", "marley");
                Document doc = listPeople():
                XMLAssert.assertXpathNotExists(
                  "/people/person[@firstname=\"bob\" and "
                  +"@lastname=\"marley\"]", doc);
```
SOEN 387 Web-based Enterprise [Application](#page-0-0) Design

Stuart Thiel

Test Driven [Development](#page-1-0)

# Setting Up Tests

- $\blacktriangleright$  Tests generally run top to bottom
- $\triangleright$  You can configure JUnit to run pre-ordered sets of tests
- $\blacktriangleright$  It is very flexible
- $\blacktriangleright$  This test sets itself up inside
- It makes sure the person that we add is not there
- If they were, we could not tell if we had added them properly

SOEN 387 Web-based Enterprise [Application](#page-0-0) Design

Stuart Thiel

Test Driven [Development](#page-1-0)

### Setup and Teardown

- ▶ Can also use BeforeClass/AfterClass
- $\blacktriangleright$  Before/After
- $\blacktriangleright$  Makes writing test setup/teardown easier
- $\blacktriangleright$  teardown is just "cleaning up"

Stuart Thiel

Test Driven [Development](#page-1-0)

## Naming Conventions

- $\blacktriangleright$  There are many old ones
- $\triangleright$  starting tests with the word "test"
- $\triangleright$  Annotations make most of these historical
- $\triangleright$  Some languages may still require it
- $\blacktriangleright$  Allows tests to be found automagically

Stuart Thiel

Test Driven [Development](#page-1-0)

#### Setup and Teardown

- $\blacktriangleright$  Run your test
- $\blacktriangleright$  Then validate
- $\blacktriangleright$  I like to test "Use Cases" and their scenarios

Stuart Thiel

Test Driven [Development](#page-1-0)

#### Test and Validation Example

}

```
addPerson("bob", "marley");
doc = listPeople();
XMLAssert.assertXpathExists(
  "/people/person[@firstname='bob' and "
  +"@lastname=\"marley\"]", doc);
```

```
deletePerson("bob", "marley");
```

```
SOEN 387
Web-based
Enterprise
Application
  Design
```
Stuart Thiel

Test Driven [Development](#page-1-0)

#### Nuts and Bolts

- ▶ XMI Assert vs. Assert?
- ▶ Who wrote addPerson and deletePerson?
- $\blacktriangleright$  XPATH?

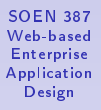

Stuart Thiel

Test Driven [Development](#page-1-0)

<span id="page-13-0"></span>Outline I

[Test Driven Development](#page-1-0)

#### [Outputting JSON or XML](#page-13-0) [XML](#page-13-0) [JSON](#page-17-0)

SOEN 387 Web-based Enterprise [Application](#page-0-0) . .<br>Design

Stuart Thiel

Test Driven [Development](#page-1-0)

**Outputting** [JSON or XML](#page-13-0)

[XML](#page-13-0) [JSON](#page-17-0)

K ロ ▶ K @ ▶ K 할 ▶ K 할 ▶ ... 할  $209$ 

# Outputting XML

- $\triangleright$  You can find a taglib to output XML
- $\triangleright$  But you need to generate tags to use it!
- $\triangleright$  Still, might have some convenience

Stuart Thiel

Test Driven [Development](#page-1-0)

Outputting [JSON or XML](#page-13-0)

[XML](#page-13-0) [JSON](#page-17-0)

### Some XML Generation Code

```
<%@ page trimDirectiveWhitespaces="true" %>
\frac{\sqrt{2}}{2} page language="java" contentType="text/xml;
  charset=UTF-8" pageEncoding="UTF-8"%>
\langle ?xml \rangle version="1.0" encoding="UTF-8"?>
<checkers>
<status>success</status>
 <challenge id="${challenge.id }"
   version="${challenge.version }"
   status="${challenge.status.id }" >
  <challenger refid="${challenge.challenger.id }"/>
  <challengee refid="${challenge.challengee.id }"/>
 </challenge>
</checkers>
```
SOEN 387 Web-based Enterprise [Application](#page-0-0) Design

Stuart Thiel

Test Driven [Development](#page-1-0)

Outputting [JSON or XML](#page-13-0)

[XML](#page-13-0) [JSON](#page-17-0)

#### Some XML Generation Code With Looping

```
<%@ page trimDirectiveWhitespaces="true" %>
\frac{\sqrt{2}}{2} page language="java" contentType="text/xml;
  charset=UTF-8" pageEncoding="UTF-8"%>
<%@ taglib uri="http://java.sun.com/jsp/jstl/core"
 prefix="c" %>
\leq ? xml version="1.0" encoding="UTF-8"?>
<checkers>
<status>success</status>
 <challenges>
 <c:forEach var="challenge" items="${challenges }">
 <challenge id="${challenge.id }"
   version="${challenge.version }"
   status="${challenge.status.id }" >
  <challenger refid="${challenge.challenger.id }"/>
  <challengee refid="${challenge.challengee.id }"/>
 </challenge>
</c:forEach>
 </challenges>
</checkers>
```
SOEN 387 Web-based Enterprise [Application](#page-0-0) Design

Stuart Thiel

Test Driven [Development](#page-1-0)

Outputting [JSON or XML](#page-13-0)

[XML](#page-13-0) [JSON](#page-17-0) <span id="page-17-0"></span>Outline I

[Test Driven Development](#page-1-0)

#### [Outputting JSON or XML](#page-13-0) [XML](#page-13-0) [JSON](#page-17-0)

SOEN 387 Web-based Enterprise [Application](#page-0-0) . .<br>Design

Stuart Thiel

Test Driven [Development](#page-1-0)

**Outputting** [JSON or XML](#page-13-0) [XML](#page-13-0) [JSON](#page-17-0)

K ロ ▶ K @ ▶ K 할 ▶ K 할 ▶ ... 할  $209$ 

# Outputting XML

- $\blacktriangleright$  You can find your own
- $\blacktriangleright$  I found json-taglib
- It looks like it does everything I want
- $\triangleright$  You won't need it for this course

Stuart Thiel

Test Driven [Development](#page-1-0)

### json-taglib JSP

```
<json:object>
 <json:property name="string1" value="this is a string"/>
 <json:property name="string2" value=" and another string "/>
 <json:property name="untrimmedString"
                trim="false"
                value=" and an untrimmed string " />
 <json:property name="usingTheBody">
   This data is in the tag body.
   1+1 is ${1+1}
 </json:property>
 <json:property name="bool1" value="${true}"/>
 <json:property name="bool2" value="${false}"/>
 <json:property name="numeric1" value="${1+2}"/>
 <json:property name="numeric2" value="${-500}"/>
 <json:property name="numeric3" value="${123.456}"/>
</json:object>
```
SOEN 387 Web-based Enterprise [Application](#page-0-0) Design

Stuart Thiel

Test Driven [Development](#page-1-0)

### <span id="page-20-0"></span>json-taglib Generated JSON

```
{
 "string1": "this is a string",
  "string2": "and another string",
  "untrimmedString": " and an untrimmed string ",
  "usingTheBody": "This data is in the tag body.\r\n 1+1 is 2",
  "bool1" true,
  "bool2": false,
 "numeric1": 3,
  "numeric2": -500,
  "numeric3": 123.456
```
SOEN 387 Web-based Enterprise [Application](#page-0-0) Design

Stuart Thiel

Test Driven [Development](#page-1-0)

Outputting [JSON or XML](#page-13-0) [XML](#page-13-0) [JSON](#page-17-0)

}